# クレジットカードの登録方法

#### ①登録しているメールアドレスとパスワードを入力し、 「ログイン」をクリック

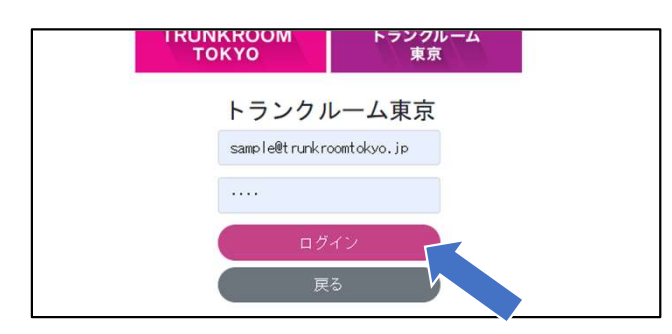

## ②「契約一覧」をクリック

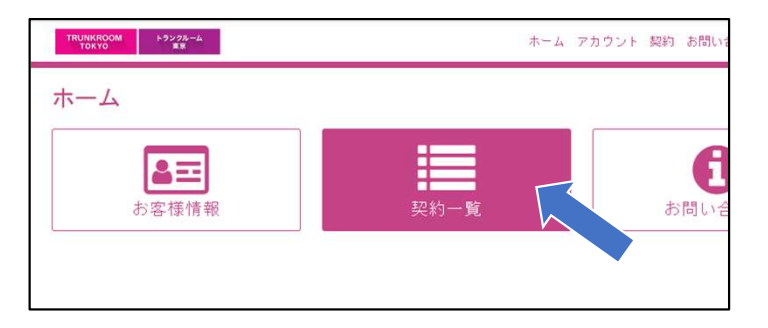

### ③「詳細」をクリック

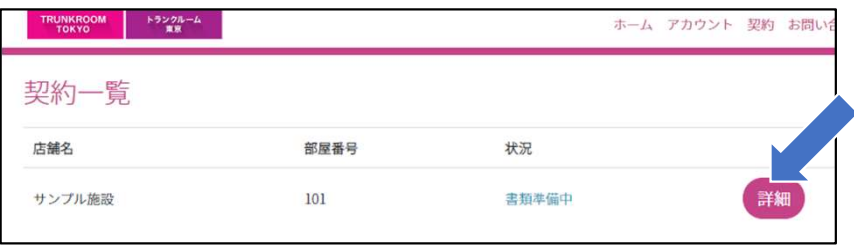

#### **TRUNKROOM** トランクルーム **TOKYO** 東京

#### ④画面が変わったら、一番下までスクロールする

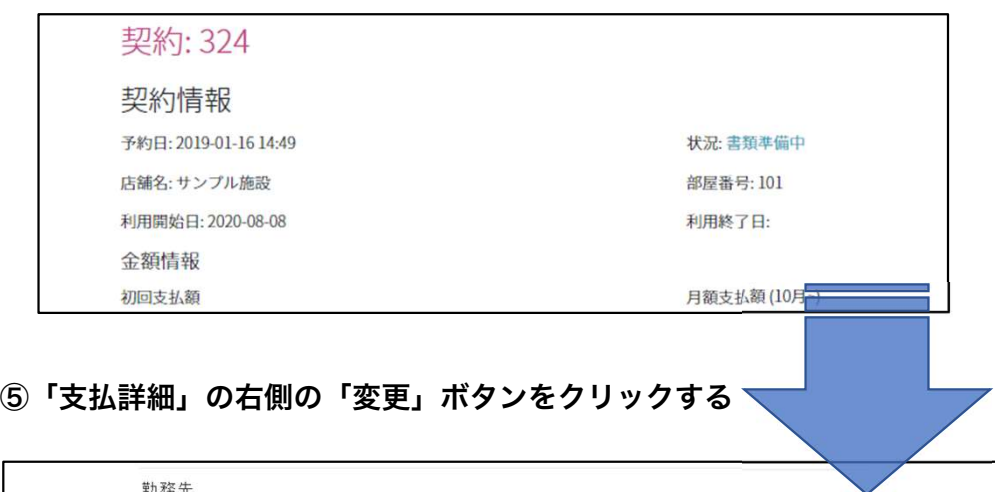

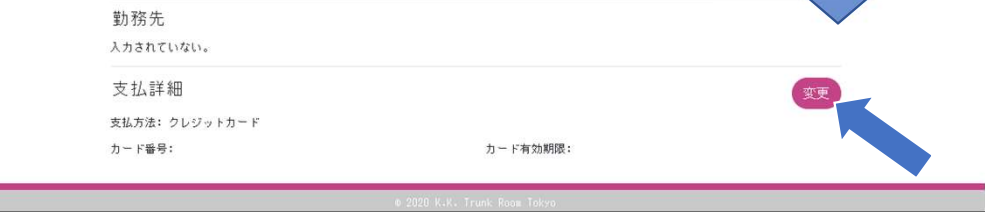

⑥番号などを入力し、「保存」をクリックすると登録完了です。

【変更についてお困りの場合はこちらまでお問い合わせください】 株式会社トランクルーム東京 0120-136-813(平日10時~18時まで)

お問い合わせの際に、「クレジットカード登録について」とお伝えい ただけますと幸いです。